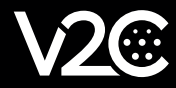

## **OCPP MANUAL**

OCPP (Open Charge Point Protocol) is a protocol that enables communication between one or more electric vehicle chargers and a central charging network management system.

The objective of OCPP is to enable an interoperable electric vehicle charging infrastructure. This protocol provides several advantages, such as maintaining a vendor-neutral infrastructure and reducing costs.

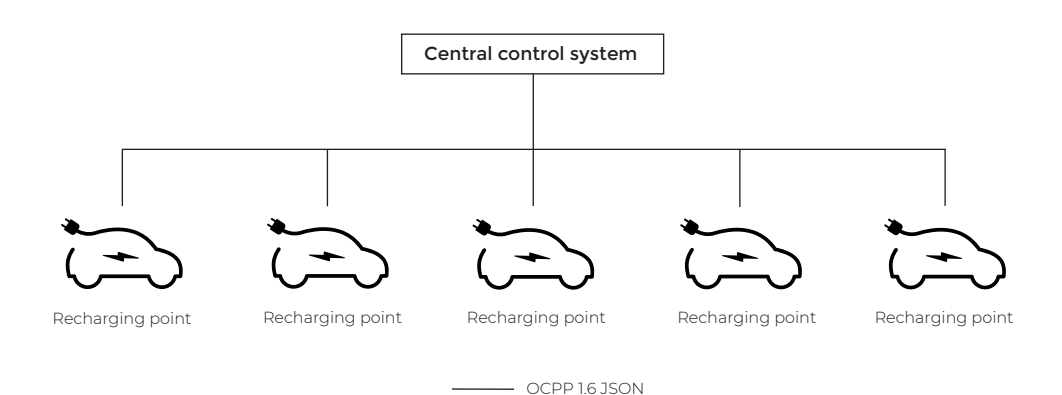

Before showing the steps to configure OCPP, it is necessary to take into account the following considerations:

- For the correct operation of OCPP it is essential to have a stable Internet connection. See here how to connect your e-Charger to the network: https://v2charge.com/how-do-i-connect-my-e-charger-v2c-to-wifi/
- The OCPP service provider is a third-party company, not V2C.
- The charging points work with OCPP 1.6 JSON.

The following are the steps to perform the OCPP configuration:

## STEP 1. Create an account on the V2C Cloud platform.

First, you must create an account in V2C Cloud, either from the app or through the web. In the following link you can check the process: https://v2charge.com/how-to-create-v2c-cloud-account/

## STEP 2. Pairing your e-Charger

Next, you must add your charging point to the platform. See how to do it in the following link: https://v2charge.com/how-do-i-add-e-charger-to-my-platform/

## STEP 3. Configure OCPP

Finally, configure OCPP. Access the web portal https://y2c.cloud/ and follow these steps: https://drive.google.com/uc?id=1-F4kL5FHpVWt0ydxUwpA9TEdWkrOlnHb&export=download

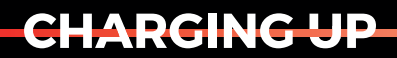

YOUR TOMORROW

www.v2charge.com